# Mobile Deposit Guide

**Deposit your checks the quick and easy way from the comfort of wherever you are with your mobile device!**

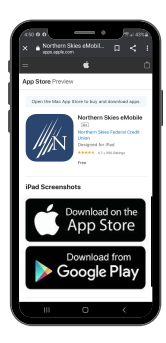

# 1. Download

Download (or update) the most current version of the Northern Skies eMobile App on your mobile device.

#### 2. Login

Enter your username and password. Or, if you haven't already, select "Sign up now".

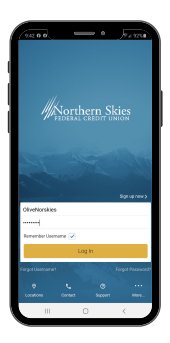

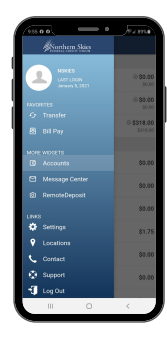

## 3. Select

Choose "Mobile Deposit" from the menu.

## 4. Endorse

Write "For mobile deposit only to NSFCU" on the back of your check.

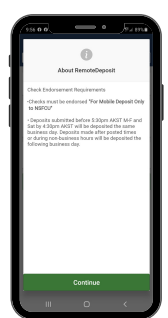

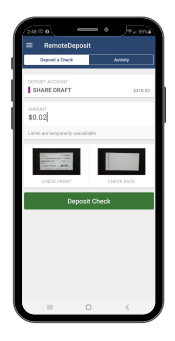

## 5. Add Info

Select the deposit account, fill in the amount, take photos of the front and back of your check, and click "Make Deposit".

#### 6. That's it!

Review your confirmation and keep your check until you see the deposit has been added to your account.

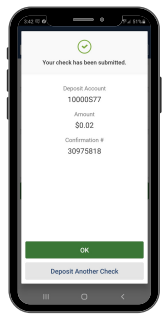

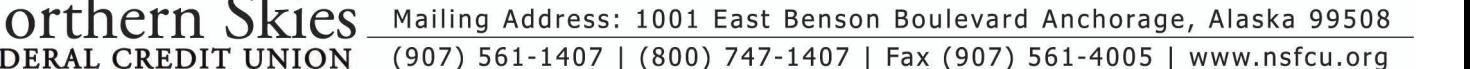